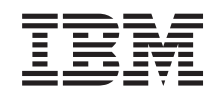

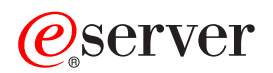

iSeries Centrálne riadenie

*Verzia 5 vydanie 3*

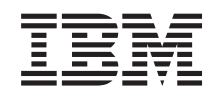

# ERserver

iSeries Centrálne riadenie

*Verzia 5 vydanie 3*

#### **Poznámka**

Skôr než použijete tieto informácie a produkt, ktorý podporujú, určite si prečítajte informácie v ["Poznámky",](#page-16-0) na [strane](#page-16-0) 11.

#### **Šieste vydanie (August 2005)**

Toto vydanie sa vzťahuje na verziu 5, vydanie 3, modifikáciu 0 operačného systému IBM Operating System/400 (číslo produktu 5722-SS1) a všetky ďalšie vydania a modifikácie, pokiaľ nie je v nových vydaniach uvedené inak. Táto verzia sa nebeží na všetkých modeloch RISC (reduced instruction set computer), ani na modeloch CISC.

**© Copyright International Business Machines Corporation 1998, 2005. Všetky práva vyhradené.**

## **Obsah**

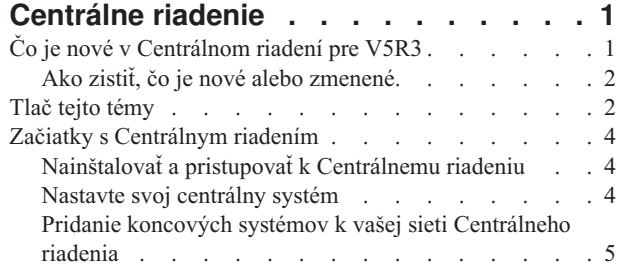

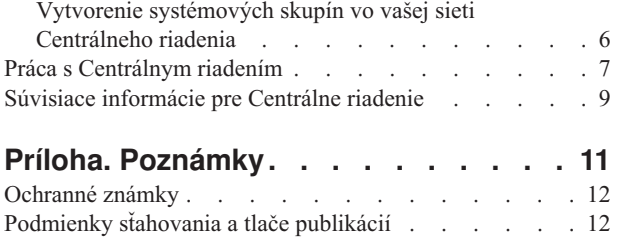

## <span id="page-6-0"></span>**Centrálne riadenie**

Máte záujem urobiť úlohy administrácie systému jednodušími, ľahšími, časovo menej náročnými a oveľa menej opakovanými? Chcete znížiť celkové náklady, vyplývajúce z vlastníctva servera? iSeries<sup>(TM)</sup> Navigator poskytuje technológiu potrebnú na simultánne vykonávanie úloh riadenia systému na jednom alebo viacerých serveroch.

Kliknutím na Centrálne riadenie v iSeries Navigator nájdete ľahko použiteľné funkcie riadenia systému, ktoré sa dodávajú ako súčasť vášho základného operačného systému. Centrálne riadenie v iSeries Navigator vám umožní spravovať jeden alebo viaceré systémy prostredníctvom jedného centrálneho systému. Jednoducho vyberte server, ktorý sa použije ako váš centrálny systém a potom pridajte koncové systémy do vašej siete Centrálneho riadenia. Kvôli ďalšiemu uľahčeniu správy a monitorovania vašich systémov môžete vytvoriť skupiny podobných alebo súvisiacich koncových systémov. Váš centrálny systém bude pre vás obsluhovať komunikáciu. Môžete využívať výhody aj takých možností, ako sú plánovanie a neobsluhované operácie. Zistíte, že Centrálne riadenie uspokojí vaše potreby flexibilne a ľahko sa s ním manipuluje.

S iSeries Navigator pre Wireless majú administrátori ešte viac flexibility pri spôsobe akým pristupujú a pôsobia na Centrálne riadenie. Pozrite si Prehľad iSeries Navigator for Wireless, kde sú uvedené tipy, na ktorých zariadeniach používať, ako inštalovať a konfigurovať požadované elementy a komplexný prehľad funkcií.

Ak chcete čo najlepšie využiť flexibilitu a funkcie Centrálneho riadenia, prečítajte si prehľad funkcií a pozrite, čo je nové:

**Čo je [nové?](rzaihnew.htm)** Zistite čo je v aktuálnom vydaní nové!

#### **Tlač tejto [témy](rzaihmanag.htm)**

Stiahnite si a vytlačte dokument PDF o tejto téme a iných súvisiacich témach.

#### **Začiatky s [Centrálnym](rzaih1b.htm) riadením**

Začnite používať Centrálne riadenie! Aby ste získali z Centrálneho riadenia čo najviac, nastavte váš centrálny systém a koncové systémy tak, aby to pre vaše podnikové prostredie dávalo zmysel.

#### **Práca s [Centrálnym](rzaih2.htm) riadením**

Zistite všetky možnosti, akými vám Centrálne riadenie môže pomôcť zjednodušiť úlohy správy servera, ako je správa opráv, monitorovanie výkonu a správa užívateľov a skupín na jednom alebo viacerých serveroch vo vašej sieti.

## **Čo je nové v Centrálnom riadení pre V5R3**

Téma Centrálne riadenie obsahuje informácie špecifické pre funkcie riadenia systémov iSeries<sup>(TM)</sup> Navigator informácie, ktoré potrebujete na efektívne riadenie viacerých serverov iSeries.

Ak chcete zistiť, ktoré funkcie sú dostupné pre každé vydanie OS/400(R), pozrite si tému Funkcie dostupné v tomto vydaní.

#### **Synchronizácia funkcií**

Môžete [synchronizovať](rzaihsyncfunc.htm) kľúčové funkcie, ako napríklad EIM a Kerberos v skupine koncových systémov. Zadáte modelový systém a potom použijete nového sprievodcu synchronizáciou funkcií na zopakovanie konfigurácie Kerberos alebo EIM modelového systému na vami zadaných koncových systémoch.

#### **Synchronizácia dátumu a času**

<span id="page-7-0"></span>Centrálne riadenie teraz používa novú systémovú hodnotu časovej zóny (QTIMZON), keď sa [synchronizujú](rzaihsyncdatetime.htm) hodnoty [dátumu](rzaihsyncdatetime.htm) a času na cieľových systémoch s modelovým systémom. Znamená to, že už nie je potrebné manuálne aktualizovať systémovú hodnotu posunu GMT (QUTCOFFSET) na cieľových systémoch pri zmene zdrojového systému z letného času alebo na letný čas (DST).

#### **Použitie autentifikácie Kerberos**

Na autentifikáciu servera Centrálneho riadenia na vzdialených systémoch si teraz môžete vybrať autentifikáciu profilom a heslom alebo autentifikáciu Kerberos. Ak sa rozhodnete pre autentifikáciu Kerberos, Centrálne riadenie ju použije na autentifikáciu svojho servera na ľubovoľnom vzdialenom systéme, ktorý je spustený na OS/400 V5R3 alebo novšom a má nakonfigurovaný Kerberos. Pri pripájaní na ostatné systémy použije Centrálne riadenie autentifikáciu profilu a hesla. Ak sa rozhodnete pre autentifikáciu Keberos, na priradenie užívateľov si môžete vybrať aj EIM (Enterprise Identity Mapping).

Kerberos a EIM môžete použiť spolu na implementáciu riešenia jednoduchého prihlásenia, ktoré zjednoduší úlohu správy užívateľských profilov a zároveň zníži počet prihlásení, ktoré musí užívateľ vykonať pri prístupe na viaceré aplikácie a servery. Pozrite si Scenár: Konfigurácia servera Centrálneho riadenia a dozviete sa viac o spôsobe nakonfigurovania celej systémovej skupiny na účasť v prostredí s jednoduchým prihlásením. Potom, ako správcovia dokončia scenár na rozšírenie konfigurácie jednoduchého prihlásenia do viacerých systémov, môžu vykonať potrebnú konfiguráciu tak, aby mohla celá systémová skupina participovať v prostredí s jednoduchým prihlásením.

Samozrejme musíte mať najprv na systéme riadne nakonfigurované SSL, Kerberos a EIM, aby ich bolo možné zapnúť na použitie pre Centrálne riadenie alebo ktorúkoľvek inú aplikáciu.

#### **Automatické vynulovanie prahov pre monitory**

Teraz si môžete vybrať automatické vynulovanie prahov pre monitory súborov a monitory správ, keď je spustený príkaz na spustenie. Ak [definujete](rzaihjobmonthreshold.htm) prah a zadáte príkaz na spustenie, keď je dosiahnutý prah, stačí si vybrať **Automaticky vynulovať po spustení príkazu na spustenie**.

## **Ako zistiť, čo je nové alebo zmenené**

Ak chcete vidieť, kde boli vykonané zmeny, tieto informácie používajú:

• Obrázok

### $\mathbf{\hat{z}}$

na vyznačenie začiatku nových alebo zmenených informácií.

• Obrázok

### ≪

na vyznačenie ukončenia nových alebo zmenených informácií.

Ak chcete bližšie informácie o zmenách v tomto vydaní, pozrite si časť Memo pre užívateľov.

## **Tlač tejto témy**

Ak si chcete prezerať alebo stiahnuť verziu PDF tohto dokumentu, vyberte **[Centrálne](rzaih.pdf) riadenie** (približne 250 KB)

Tieto témy vám poskytnú informácie o spôsobe nastavenia vašej siete koncových systémov a systémových skupín, ako aj o spôsobe vykonávania množstva úloh. Uvedené témy zahŕňajú aj informácie o všetkých spôsoboch, akými vám iSeries(TM) Navigator môže pomôcť zjednodušiť úlohy správy vášho servera, napríklad:

- v Riadenie užívateľov a skupín
- Zhromaždovanie údajov o výkone a inventári
- Riadenie systémových hodnôt
- v

### ≫

Synchronizácia funkcií

## ≪

- v Zbalenie a odosielanie objektov
- v Spustenie príkazov
- · Plánovanie vašich úloh

Tieto súvisiace témy si môžete prezrieť alebo stiahnuť:

- v Výkon (približne 1100 KB) obsahuje nasledujúce témy:
	- Zhromažďovacie služby
	- Systémové monitory, monitory úloh, monitory správ, monitory B2B, monitory súborov
- v Softvér a licenčné programy (približne 350 KB) obsahuje nasledujúce témy:
	- Opravy
	- Balenie produktu
	- Licencovanie

### **Ostatné informácie**

Môžete si tiež prezerať alebo vytlačiť ľubovoľné súvisiace [informácie](rzaihredbks.htm) pre Centrálne riadenie.

### **Ukladanie PDF súborov**

Ak si chcete uložiť PDF na svojej pracovnej stanici za účelom prezerania alebo tlače:

- 1. Kliknite pravým tlačidlom myši na PDF vo vašom prehliadači (kliknite pravým tlačidlom myši na ľubovoľné vyššie uvedené odkazy na PDF).
- 2.

### $\ddot{\mathbf{z}}$

Ak používate Internet Explorer, kliknite na **Save Target As...**. Ak používate Netscape Communicator, kliknite na **Save Link As...**.

≪

- 3. Prejdite do adresára, do ktorého chcete uložiť dokument PDF.
- 4. Kliknite na **Save**.

### **Stiahnutie Adobe Acrobat Reader**

### ≫

Ak si chcete prezrať alebo vytlačiť tieto PDF, potrebujete Adobe Acrobat Reader. Môžete si stiahnuť kópiu z [webovej](http://www.adobe.com/products/acrobat/readstep.html) [stránky](http://www.adobe.com/products/acrobat/readstep.html) Adobe (www.adobe.com/products/acrobat/readstep.html)

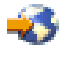

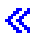

.

## <span id="page-9-0"></span>**Začiatky s Centrálnym riadením**

Ak chcete riadiť všetky vaše systémy, začnite používať Centrálne riadenie v iSeries<sup>(TM)</sup> Navigator! Ak chcete nastaviť vaše systémy pre Centrálne riadenie, postupujte nasledovne:

#### 1. **Inštalácia a prístup k [Centrálnemu](rzaih1a.htm) riadeniu**

Niektoré funkcie riadenia systémov, ktoré budete chcieť používať, sú voliteľne inštalovateľnými komponentmi iSeries Navigator. Uistite sa, že si zvolíte ich inštaláciu pri inštalácii iSeries Navigator. Nájdite a otvorte Centrálne riadenie vo vašom okne iSeries Navigator.

#### 2. **Nastavte svoj [centrálny](rzaih1d.htm) systém**

Svoj centrálny systém si zvolíte pri prvom spustení iSeries Navigator. Váš centrálny systém môžete kedykoľvek ľahko zmeniť.

#### 3. **Pridajte [koncové](rzaih1e.htm) systémy**

Koncové systémy sú systémy vo vašej sieti, ktoré spravujete s vašim jediným centrálnym systémom. Zistite ako pridať koncové systémy, ktoré chcete spravovať.

#### 4. **Vytvorte skupiny [systémov](rzaih2c2.htm)**

Na riadenie skupín systémov použite čo najviac zo schopností iSeries Navigator. Ak pracujete s viacerými systémami alebo viacerými logickými oddielmi, vytvorenie systémovej skupiny vám umožňuje vykonávať úlohy na všetkých systémoch bez výberu každého koncového systému. Len si vyberte systémovú skupinu, ktorú ste vytvorili a začnite svoju úlohu!

Po vykonaní týchto úvodných krokov môžete začať pracovať s [Centrálnym](rzaih2.htm) riadením.

## **Nainštalovať a pristupovať k Centrálnemu riadeniu**

Niektoré funkcie riadenia systému sú voliteľne inštalovateľnými komponentmi iSeries(TM) Navigator, grafického užívateľského rozhrania (GUI) pre servery iSeries. Keď nainštalujete iSeries Access for Windows<sup>(R)</sup>, určite vyberte iSeries Navigator v okne Výber komponentov. Keď vyberiete iSeries Navigator, Základná podpora iSeries Navigator je automaticky vybratá. Základná podpora iSeries Navigator zahŕňa niektoré funkcie riadenia systému. Ak chcete mať všetky funkcie riadenia systému, určite vyberte aj Konfiguráciu a servis, Užívateľov a skupiny, Príkazy, Balíky a produkty a Monitory.

Ak ste nenainštalovali všetky potrebné komponenty pri inštalácii iSeries Navigator, urobte nasledovné:

- 1. Z ponukovej lišty iSeries Navigator vyberte **File** -> **Install Options** -> **Selective Setup**.
- 2. Na inštaláciu ďalších komponentov potrebných pre funkcie riadenia systému použite sprievodcu selektívnym nastavením. Ak chcete mať všetky funkcie riadenia systému, vyberte Konfigurácia a servis, Užívatelia a skupiny, Príkazy, Balíky a produkty a Monitory.

Keď si vyberiete Sprievodcu selektívnym nastavením, vybrané komponenty budú nainštalované. Ak zrušíte výber ľubovoľných komponentov počas selektívneho nastavovania, tieto komponenty budú odinštalované. Buďte opatrný, aby ste niečo náhodne neodinštalovali počas používania Sprievodcu selektívnym nastavovaním.

Keď bol iSeries Navigator nainštalovaný, len dvakrát kliknite na ikonu na pracovnej ploche, aby ste spustili iSeries Navigator. Teraz ste pripravený nastaviť váš [centrálny](rzaih1d.htm) systém.

## **Nastavte svoj centrálny systém**

iSeries(TM) Navigator vám umožní riadiť viaceré servery z jedného systému v sieťovom prostredí TCP/IP.Niektoré aspekty vášho prostredia TCP/IP môžu vyžadovať zmeny konfigurácie servera vášho Centrálneho riadenia. Ak napríklad používate firewall alebo ak chcete použiť pre komunikácie servera Centrálneho riadenia šifrovanie SSL, možno budete musieť zmeniť niektoré nastavenia servera vášho Centrálneho riadenia.

### ≫

Bližšie informácie o používaní firewallov obsahuje časť Konfigurácia pripojení Centrálneho riadenia pre prostredia firewall. Bližšie informácie o používaní šifrovania SSL obsahuje časť Scenáre SSL.

### ≪

<span id="page-10-0"></span>Na spravovanie viacerých serverov z jediného systému musíte mať centrálny systém. Servery vo vašej sieti sú nazývané **koncové systémy**. Vyberiete jeden z týchto koncových systémov za váš centrálny systém. Akonáhle pridáte [koncové](rzaih1e.htm) [systémy](rzaih1e.htm) do vašej siete a vyberiete si váš centrálny systém, vaše úlohy správy systému musíte vykonávať už len raz. Váš centrálny systém bude iniciovať vaše úlohy a ukladať údaje potrebné na riadenie systémov.

#### **Prvé nastavenie vášho centrálneho systému**

Ak chcete začať používať iSeries Navigator, dvakrát kliknite na ikonu na pracovnej ploche a vyberte server iSeries, ku ktorému sa chcete pripojiť. Prvý server, na ktorý sa pripojíte, je určený ako váš centrálny systém. Centrálne riadenie sa objaví automaticky vo vrchnej časti zoznamu v ľavej časti okna iSeries Navigator. Server Centrálneho riadenia sa na centrálnom systéme spustí automaticky. Jediné, čo musíte urobiť, aby ste sa dostali k funkciám riadenia systému iSeries Navigator, je rozvinúť **Centrálne riadenie**.

Ak váš centrálny systém používa OS/400<sup>(R)</sup> V5R2 alebo novší

### ≫

(alebo dokonca V5R1 s PTR SI06917),

## ≪

môžete jednoducho kliknúť pravým tlačidlom myši na **Centrálne riadenie** a vybrať si **Skontrolovať pripojenie** s cieľom overiť, či je pripojenie riadiaceho systému nakonfigurované správne. Ak chcete vidieť podrobné informácie o každej správe o zlyhaní, môžete si vybrať túto správu a kliknúť na **Podrobnosti** (alebo jednoducho dvakrát kliknúť na danú správu).

#### **Zmena vášho centrálneho systému**

Kedykoľvek si môžete vybrať niektorý iný systém ako váš centrálny systém. Centrálnym systémom musí byť systém, ku ktorému máte priame pripojenie. Ak chcete používať najnovšie funkcie iSeries Navigator, váš centrálny systém by mal spúšťať OS/400 verziu 5, vydanie 3 (V5R3).

Ak váš PC spúšťa V5R2 alebo V5R3 iSeries Navigator a chcete si zvoliť centrálny systém, ktorý spúšťa OS/400 V5R1, musíte mať na systéme V5R1 nainštalované nasledujúce opravy (známe aj ako PTF): SI01375, SI01376, SI01377, SI01378 a SI01838. Bez týchto opráv sa nebudete môcť pripojiť k vášmu systému V5R1 ako k centrálnemu systému.

Aby ste zmenili váš centrálny systém, urobte nasledovné:

- 1. Kliknite pravým tlačidlom myši na Centrálne riadenie a vyberte **Zmeniť centrálny systém**.
- 2. Použite dialógové okno **Zmena centrálneho systému** na voľbu systému zo zoznamu pripojených systémov.
- 3. Ak nie je systém, ktorý chcete použiť ako váš centrálny systém, momentálne pripojený k vašej sieti iSeries Navigator, kliknite pravým tlačidlom myši na **My Connections** a vyberte si **Connection to Servers —> Add connection**. Po pripojení nového systému, môžete zmeniť váš centrálny systém na nový systém.

Po pridaní [koncových](rzaih1e.htm) systémov a [vytvorení](rzaih2c2.htm) skupín systémov sa tieto koncové systémy a skupiny systémov tiež objavia pod Centrálnym riadením. Bližšie informácie o týchto aj ostatných úlohách a témach Centrálneho riadenia nájdete v podrobnej pomoci dostupnej v okne iSeries Navigator. Stačí kliknúť na **Pomoc** z ponukovej lišty a zvoliť **Témy pomoci**. Zvoľte **Čo môžem urobiť s . . .?** ak chcete zistiť, čo môžete urobiť a kde musíte byť v okne iSeries Navigator, aby sa to udialo. Po nastavení vášho centrálneho systému môžete začať vykonávať ostatné úlohy potrebné na [nastavenie](rzaih1b.htm) [Centrálneho](rzaih1b.htm) riadenia.

## **Pridanie koncových systémov k vašej sieti Centrálneho riadenia**

Koncový systém je akýkoľvek systém alebo logický oddiel vo vašej TCP/IP sieti, ktorý si vyberiete na spravovanie prostredníctvom vášho [centrálneho](rzaih1d.htm) systému.

<span id="page-11-0"></span>Pridávanie koncových systémov sa v zásade odlišuje od pridávania pripojení. Keď pridáte pripojenie k systému z iSeries (TM) Navigator (kliknutím na File -> Connection to Servers -> Add connection), systém sa pridá na zoznam pod vaše aktuálne aktívne prostredie (zvyčajne s názvom My Connections). Na druhej strane, keď pridáte nový koncový systém, názov systému sa pridá na zoznam koncových systémov pod Centrálne riadenie. Keď vykonáte akciu na systéme pod My Connections, vyžaduje sa priame pripojenie z klienta (vášho PC) na systém a akcie sa na jednom systéme budú vykonávať naraz. Na rozdiel od toho umožňuje Centrálne riadenie vykonávať úlohy riadenia systémov na viacerých systémoch (na zozname koncových systémov), pričom sa vyžaduje len jedno pripojenie klienta (k centrálnemu systému). Centrálny systém spracúva pripojenia ku koncovým systémom.

## ≪

Ak pridávate koncové systémy spúšťajúce OS/400<sup>(R)</sup> V5R1, musíte mať na systéme V5R1 nainštalované nasledujúce opravy (tiež známe ako PTF): SI01375, SI01376, SI01377, SI01378 a SI01838. Bez týchto opráv nebudete môcť používať na koncovom systéme všetky funkcie riadenia systémov.

Ak chcete jeden alebo viac koncových systémov pridávať manuálne, vykonajte tieto kroky:

- 1. Kliknite pravým tlačidlom myši na **Koncové systémy** a vyberte **Nové koncové systémy**.
- 2. Zadajte názov systému a kliknite na **OK**.

To je všetko k uvedenému. Pridané koncové systémy sa automaticky objavia pod **Koncovými systémami** v okne vášho iSeries<sup>(TM)</sup> Navigator. Po pridaní koncového systému si môžete prezerať jeho vlastnosti a podľa potreby môžete zmeniť jeho opis

## ≫

alebo IP adresu

### ≪ .

Ďalej môžete na pomoc pri riadení rôznych skupín koncových systémov vytvoriť skupiny [systémov.](rzaih2c2.htm) Nové skupiny systémov sa objavia pod Centrálnym riadením v iSeries Navigator. Bližšie informácie o týchto a iných témach a úlohách riadenia systémov nájdete v podrobnej pomoci dostupnej v okne iSeries Navigator. Stačí kliknúť na **Pomoc** z ponukovej lišty a zvoliť **Témy pomoci**. Zvoľte **Čo môžem urobiť s . . .?** ak chcete zistiť, čo môžete urobiť a kde musíte byť v okne iSeries Navigator, aby sa to udialo.

## **Vytvorenie systémových skupín vo vašej sieti Centrálneho riadenia**

Skupina systémov je vami definovaná skupina koncových systémov. Zapamätajte si, že koncový systém je akýkoľvek systém alebo logický oddiel vo vašej TCP/IP sieti, ktorý si vyberiete na spravovanie prostredníctvom vášho centrálneho systému.

Koncové systémy môžu patriť naraz niekoľkým systémovým skupinám. Po vytvorení skupiny systémov môžete riadiť celú skupinu z vášho centrálneho systému tak, ako keby šlo o jeden systém.

Na vytvorenie skupiny systémov vykonajte tieto rýchle kroky:

- 1. Otvorte **Centrálne riadenie** z okna **iSeries(TM) Navigator**.
- 2. Kliknite pravým tlačidlom myši na **Skupiny systémov** a vyberte **Novú skupinu systémov**.
- 3. V dialógovom okne **Nová skupina systémov** špecifikujte jedinečné meno pre túto novú skupinu systémov. Môžete tiež zadať krátky popis, ktorý vám neskôr pomôže identifikovať túto skupinu v zozname skupín systémov.
- 4. Zo zoznamu **Dostupné systémy** vyberte koncové systémy, ktoré chcete zahrnúť do novej skupiny. Kliknite na tlačidlo **Pridať**, aby sa tieto systémy pridali do zoznamu **Vybraté systémy**.
- 5. Ak chcete dať ďalším užívateľom schopnosť vidieť alebo zmeniť túto skupinu systémov, použite [zdieľanie.](rzaih2b.htm) Kliknite na **Zdieľanie** a špecifikujte zdieľanie **Len na čítanie** alebo **Úplné**. Ak zadáte **Žiadne**, ostatní užívatelia si nebudú môcť prezerať ani zmeniť túto systémovú skupinu

### <span id="page-12-0"></span> $\mathbf{v}$

, pokiaľ nemajú mimoriadne oprávnenie spravované pod Hostiteľskými aplikáciami v Správe aplikácií. Užívatelia s týmto mimoriadnym oprávnením s názvom Prístup k správe Centrálneho riadenia si môžu prezerať všetky úlohy, definície, monitory úloh, monitory správ a systémové skupiny pod Centrálnym riadením v okne iSeries Navigator.

### ≪

6. Kliknite na **OK** na vytvorenie novej skupiny systémov.

Skupina systémov, ktorú ste vytvorili, bude obsahovať všetky špecifikované koncové systémy. Neskôr sa môžete rozhodnúť zmeniť tento zoznam koncových systémov. Vždy môžete pridať viac koncových systémov alebo odobrať koncové systémy z vašej systémovej skupiny. Môžete dokonca vymazať systémové skupiny z Centrálneho riadenia. Keď vymazávate systémovú skupinu, alebo odstraňujete koncové systémy zo systémovej skupiny, je zmenená len systémová skupina. Koncové systémy, ktoré boli v systémovej skupine sú stále uvedené pod **Koncové systémy** v okne iSeries Navigator.

### ≫

Ak pravdaže vymažete koncový systém zo zoznamu **koncových systémov**, tento koncový systém bude odstránený zo všetkých systémových skupín.

## ≪

Bližšie informácie o týchto a iných témach a úlohách riadenia systémov nájdete v podrobnej pomoci dostupnej v okne iSeries Navigator. Stačí kliknúť na **Pomoc** z ponukovej lišty a zvoliť **Témy pomoci**. Zvoľte **Čo môžem urobiť s . . .?** ak chcete zistiť, čo môžete urobiť a kde musíte byť v okne iSeries Navigator, aby sa to udialo.

## **Práca s Centrálnym riadením**

Ak chcete riadiť vaše úlohy správy systému, kliknite na Centrálne riadenie v okne iSeries(TM) Navigator. Ak chcete čo najlepšie využiť Centrálne riadenie, najprv nastavte vaše systémy na Centrálne riadenie. Potom budete môcť účinne realizovať úlohy požadované pri riadení vašich systémov. Ak sa chcete niečo dozvedieť o nastavovaní vašich systémov pre Centrálne riadenie, pozrite si tému [Začíname.](rzaih1b.htm) Ak sa chcete niečo dozvedieť o tom, ako vám môže iSeries Navigator pomôcť pri jednoduchom a účinnom riadení úloh správy vášho systému, čítajte ďalej.

### $\mathbf{p}$

Ak chcete eliminovať potrebu poskytovania mien a hesiel viacerých užívateľov pre distribuované aplikácie, môžete použiť spoločnú autentifikáciu EIM a Kerberos. Bližšie informácie o používaní autentifikácie EIM a Kerberos týmto spôsobom (tiež známom ako "jednoduché prihlásenie") nájdete v časti Jednoduché prihlásenie.

## ≪

Na riadenie všetkých úloh správy vášho systému môžete použiť výkonnú sadu funkcií riadenia systémov iSeries Navigator.

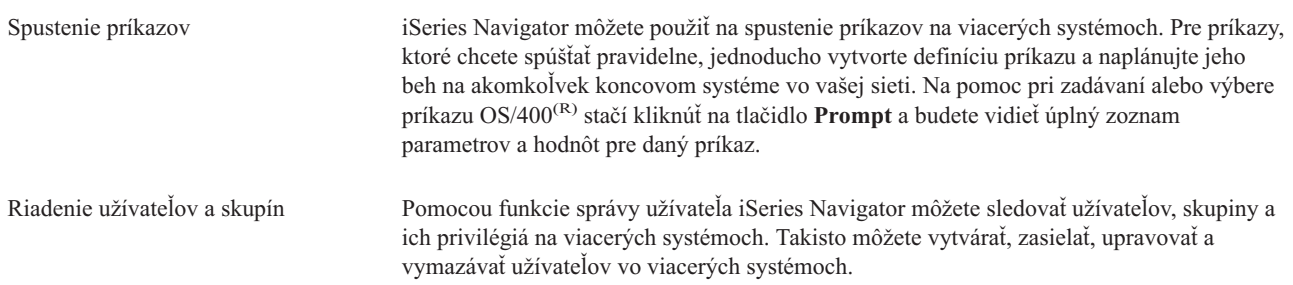

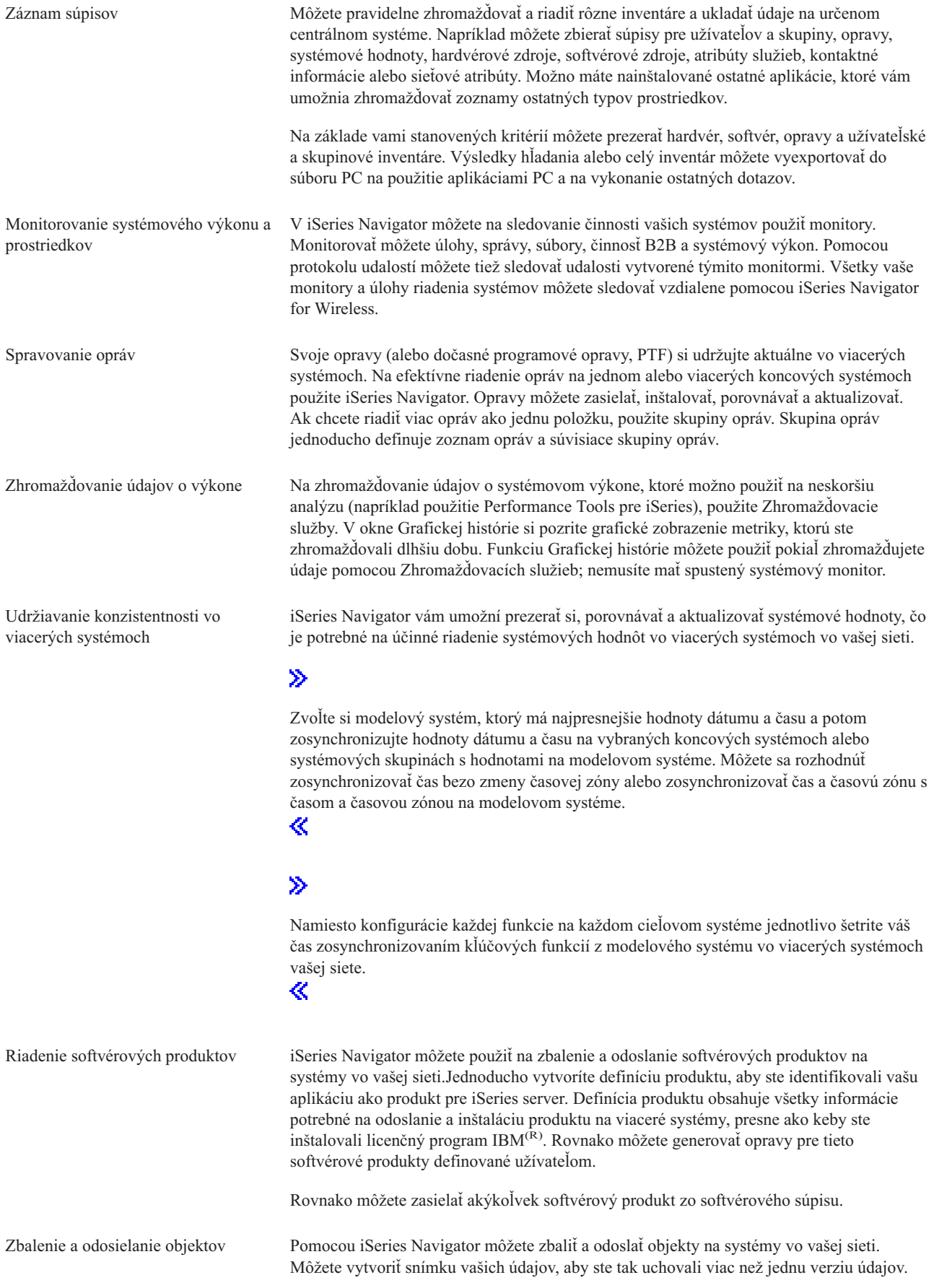

<span id="page-14-0"></span>Plánovanie neobsluhovaných úloh Na zautomatizovanie opakujúcich sa úloh použite integrovaný [plánovač](rzaih3a.htm) iSeries Navigator. Môžete vybrať okamžité spustenie úlohy alebo môžete použiť plánovač na neskorší výber. Môžete si naplánovať spustenie úlohy jedenkrát, alebo si ju môžete naplánovať na spúšťanie denne, týždenne alebo mesačne vo vám vyhovujúcom čase. Taktiež môžete použiť Advanced Job Scheduler, oddelene licencovaný program, ktorý poskytuje viac kalendárových funkcií a ponúka väčšiu kontrolu nad naplánovanými udalosťami.

iSeries Navigator vám uľahčí správu systému tým, že umožňuje zdieľať niektoré [prostriedky](rzaih2b.htm) s ostatnými užívateľmi. Nezabudnite použiť online pomoc, ktorá je pre vás k dispozícii v iSeries Navigator. Online pomoc ponúka tipy a techniky na čo najlepšie využitie funkcií iSeries Navigator na riadenie systémov vrátane pomoci "Čo to je?", informácií typu ″ako na to″ a rozšírených príkladov.

## **Súvisiace informácie pre Centrálne riadenie**

Nasledujú IBM<sup>(R)</sup> Redbooks<sup>(TM)</sup>, webové stránky a témy informačného centra týkajúce sa témy Centrálneho riadenia. Okrem týchto zdrojov môžete nájsť bližšie informácie o úlohách a témach Centrálneho riadenia v podrobnej pomoci k úlohe v iSeries(TM) Navigator. Stačí kliknúť na **Pomoc** z ponukovej lišty a zvoliť **Témy pomoci**. Zvoľte **Čo môžem urobiť s . . .?** ak chcete zistiť, čo môžete urobiť a kde musíte byť v okne iSeries Navigator, aby sa to udialo.

#### **Publikácie Redbook**

Ak chcete nájsť viac informácií o Centrálnom riadení pozrite si nasledujúce publikácie Redbook publikované IBM International Technical Support Organization (ITSO):

## v

Správa OS/400 pomocou [Operations](http://www.redbooks.ibm.com/abstracts/sg246226.html) Navigator V5R1 zväzku 1: Prehľad

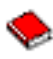

≫

Správa OS/400 pomocou Operations Navigator V5R1 zväzku 2: [Bezpečnosť](http://www.redbooks.ibm.com/abstracts/sg246227.html)

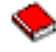

v Správa OS/400 pomocou Operations Navigator V5R1 zväzku 3: [Konfigurácia](http://www.redbooks.ibm.com/abstracts/sg245951.html) a Servis

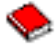

• Správa OS/400 pomocou [Operations](http://www.redbooks.ibm.com/abstracts/sg246564.html) Navigator V5R1 zväzku 4: Balíky a produkty

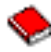

v Správa OS/400 pomocou [Operations](http://www.redbooks.ibm.com/abstracts/sg246565.html) Navigator V5R1 zväzku 5: Riadenie výkonu

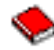

v Správa OS/400 pomocou [Operations](http://www.redbooks.ibm.com/abstracts/sg246566.html) Navigator V5R1 zväzku 6: Práca v sieti

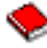

≪

**Webové stránky**

Existuje množstvo web stránok, ktoré môžete použiť na vyhľadanie ďalších informácií o Centrálnom riadení. K tomu patrí:

• iSeries [Navigator](http://www.ibm.com/servers/eserver/iseries/navigator/)

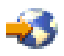

iSeries Navigator poskytuje široký výber nástrojov na zjednodušenie správy iSeries. Informácie o iSeries Navigator vrátane funkčných prehľadov vydaní, noviniek o technických konferenciách a ostatných horúcich tém nájdete na domovskej stránke iSeries Navigator. Tu nájdete odkazy na množstvo informácií vrátane aktualizácií vydaní, funkčných prehľadov, FAQ a mnoho ďalších. Určite si pozrite témuiSeries Navigator v Informačnom centre s informáciami o inštalovaní a začínaní s aplikáciou iSeries Navigator.

• iSeries [Navigator](http://www.ibm.com/servers/eserver/iseries/navigator/pervasive.html) pre Wireless

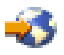

Vstúpte do funkcií riadenia systému počas prevádzky! Webová stránka iSeries Navigator for Wireless poskytuje informácie o tomto vzrušujúcom riešení pre pervazívne spracovanie. Informácie o vydaniach V4R5 a V5R1 nájdete na webovej stránke. Informácie o V5R2 a novšie nájdete v téme informačného centra iSeries Navigator for Wireless.

#### **Ostatné informácie**

### ≫

Na rôznych miestach témy Centrálneho riadenia nájdete odkazy na ostatné témy informačného centra týkajúce sa Centrálneho riadenia. Pre V5R3 sú mimoriadne dôležité nasledujúce témy informačného centra:

• Jednoduché prihlásenie

Ak hľadáte spôsob, ako zjednodušiť úlohu riadenia užívateľských profilov na serveri iSeries, odpoveďou pre vás by mohlo byť jednoduché prihlásenie. Uvedené informácie predstavujú riešenie s jednoduchým prihlásením pre server iSeries využívajúce technológiu Enterprise Identity Mapping (EIM) v spojení so službou sieťovej autentifikácie iSeries. Riešenie s jednoduchým prihlásením zjednodušuje úlohu riadenia užívateľských profilov a zároveň znižuje počet prihlásení, ktoré musí užívateľ vykonať pri prístupe na servery a viaceré aplikácie.

Táto téma obsahuje scenár, ktorý znázorňuje, ako nakonfigurovať celú systémovú skupinu na účasť v prostredí s jednoduchým prihlásením. Potom, ako správcovia dokončia scenár na rozšírenie konfigurácie jednoduchého prihlásenia do viacerých systémov, môžu vykonať potrebnú konfiguráciu tak, aby mohla celá systémová skupina participovať v prostredí s jednoduchým prihlásením.

v Konfigurácia pripojení Centrálneho riadenia pre prostredia firewall Táto správa podrobne opisuje pripojenia Centrálneho riadenia a konfigurácie požadované, ak chcete Centrálnemu riadeniu povoliť prevádzku v rámci rôznych prostredí s firewallom. Centrálne riadenie, ako aplikácia distribuovaného riadenia, si vyžaduje početné prichádzajúce a odchádzajúce pripojenia soketu TCP/IP. Základnym predpokladom firewallu je naproti tomu obmedziť/modifikovať prichádzajúce a odchádzajúce pripojenia

《

## <span id="page-16-0"></span>**Príloha. Poznámky**

Tieto informácie boli vyvinuté pre produkty a služby ponúkané v USA.

IBM nesmie ponúkať produkty, služby alebo vlastnosti opisované v tomto dokumente v ostatných krajinách. Informácie o produktoch a službách momentálne dostupných na vašom území vám poskytne váš miestny zástupca IBM. Žiadny odkaz na produkt, program alebo službu IBM neznamená ani nenaznačuje, že možno použiť len produkt, program alebo službu IBM. Namiesto neho možno použiť ľubovoľný funkčne porovnateľný produkt, program alebo službu, ktorá nepredstavuje porušenie duševného vlastníctva IBM. Je však na zodpovednosti užívateľa ohodnotiť a skontrolovať prevádzku takéhoto produktu, programu alebo služby, ktoré nie sú od IBM.

IBM môže vlastniť patenty alebo nevybavené žiadosti o patenty zahŕňajúce predmetnú záležitosť opisovanú v tomto dokumente. Poskytnutie tohto dokumentu neznamená udelenie licencie na tieto patenty. Otázky na licencie môžete poslať písomne na adresu:

IBM Director of Licensing IBM Corporation North Castle Drive Armonk, NY 10504-1785 U.S.A.

Otázky o licenciách, týkajúce sa dvojbajtových (DBCS) informácií, adresujte Oddeleniu intelektuálneho vlastníctva IBM vo vašej krajine alebo ich pošlite písomne na adresu:

IBM World Trade Asia Corporation Licencovanie 2-31 Roppongi 3-chome, Minato-ku Tokyo 106-0032, Japan

**Nasledujúci odsek sa nevzťahuje na Spojené kráľovstvo, ani žiadnu inú krajinu, kde tieto ustanovenia odporujú miestnym zákonom:** SPOLOČNOSŤ INTERNATIONAL BUSINESS MACHINES POSKYTUJE TÚTO PUBLIKÁCIU ″TAK AKO JE″ BEZ ZÁRUK AKÉHOKOĽVEK DRUHU, ČI UŽ VYJADRENÝCH ALEBO PREDPOKLADANÝCH VRÁTANE, AVŠAK BEZ OBMEDZENIA LEN NA PREDPOKLADANÉ ZÁRUKY DODRŽIAVANIA AUTORSKÝCH PRÁV, PREDAJNOSTI ALEBO VHODNOSTI NA URČITÝ ÚČEL. Niektoré štáty neumožňujú zrieknutie sa práva na vyjadrené alebo predpokladané záruky v určitých transakciách, preto sa vás toto vyhlásenie nemusí týkať.

Tieto informácie môžu obsahovať technické nepresnosti alebo typografické chyby. Uvedené informácie sa pravidelne menia; tieto zmeny budú zahrnuté do nových vydaní publikácie. IBM môže kedykoľvek a bez oznámenia vykonať zlepšenia a/alebo zmeny v produktoch alebo programoch opísaných v tejto publikácií.

Všetky odkazy v týchto informáciách na webové stránky s výnimkou IBM sa poskytujú len pre vaše pohodlie a v žiadnom prípade neslúžia na ich podporu. Materiály v týchto webových stránkach nie sú súčasťou materiálov určený pre tento produkt IBM a ich použitie je na vaše vlastné riziko.

Spoločnosť IBM môže použiť alebo distribuovať vami poskytnuté informácie akýmkoľvek spôsobom, o ktorého vhodnosti je presvedčená bez toho, aby jej vznikol voči vám nejaký záväzok.

Držitelia licencií tohto programu, ktorí si želajú mať informácie o tomto programe kvôli povoleniu: (i) výmeny informácií medzi nezávisle vytvorenými programami a inými programami (vrátane tohto programu) a (ii) spoločného používania vymenených informácií by mali kontaktovať:

IBM Corporation Software Interoperability Coordinator, Department 49XA 3605 Highway 52 N Rochester, MN 55901 U.S.A.

<span id="page-17-0"></span>Tieto informácie môžu byť k dispozícii za príslušných podmienok, ktoré môžu v niektorých prípadoch zahŕňať aj úhradu poplatku.

Licenčný program, opísaný v týchto informáciách, a všetky preň dostupné licenčné materiály, poskytuje IBM podľa podmienok zmluvy IBM Customer Agreement, IBM International Program License Agreement, IBM License Agreement for Machine Code, alebo ľubovoľnej ekvivalentnej zmluvy medzi nami.

Všetky údaje o výkone nachádzajúce sa v týchto informáciách boli stanovené v riadenom prostredí. Z toho dôvodu sa výsledky získané v iných operačných prostrediach môžu značne líšiť. Niektoré merania mohli byť vykonané na vývojových systémoch a neexistujú záruky, že tieto merania budú rovnaké na všeobecne dostupných systémoch. Okrem toho mohli byť niektoré merania odhadované prostredníctvom extrapolácie a skutočné výsledky sa môžu líšiť. Užívatelia tohto dokumentu by si mali skontrolovať príslušné údaje pre svoje konkrétne prostredie.

Informácie týkajúce sa produktov s výnimkou IBM boli získané od dodávateľov príslušných produktov, ich publikovaných ohlásení alebo iných verejne dostupných zdrojov. IBM tieto produkty netestovala a nemôže potvrdiť presnosť výkonu, kompatibilitu alebo iné tvrdenia týkajúce sa uvedených produktov, ktoré nie sú od IBM. Otázky týkajúce sa schopností produktov, ktoré nie sú od IBM, adresujte dodávateľom týchto produktov.

Všetky vyhlásenia týkajúce sa budúceho smerovania alebo zámerov IBM možno zmeniť alebo stiahnuť bez ohlásenia a tieto predstavujú len ciele a zámery.

## **Ochranné známky**

Nasledujúce výrazy sú ochranné známky spoločnosti International Business Machines v USA alebo iných krajinách. e(logo)server IBM iSeries Operating System/400 OS/400 400

Microsoft, Windows, Windows NT a Windows logo sú ochranné známky spoločnosti Microsoft v USA alebo iných krajinách.

Ďalšie názvy spoločností, produktov a služieb môžu byť ochrannými alebo servisnými známkami iných spoločností.

## **Podmienky sťahovania a tlače publikácií**

Oprávnenie na používanie informácií, ktoré ste si vybrali na stiahnutie, je udelené v prípade dodržiavania týchto podmienok a vášho potvrdenia ich akceptovania.

**Osobne použitie:** Tieto informácie môžete reprodukovať pre svoje osobné, nekomerčné použitie, za predpokladu, že budú zachované všetky oznamy o vlastníctve. Tieto informácie ani ich časti nesmiete distribuovať, zobrazovať ani z nich robiť odvodené práce, bez výslovného súhlasu IBM.

**Komerčné použitie:** Tieto informácie môžete reprodukovať, distribuovať a zobrazovať výhradne vo vašom podniku, za predpokladu, že budú zachované všetky oznamy o vlastníctve. Z týchto informácií ani zo žiadnej ich časti nesmiete robiť odvodené práce, ani ich reprodukovať, distribuovať alebo zobrazovať mimo váš podnik, bez výslovného súhlasu IBM.

Okrem toho, čo je výslovne udelené v tomto oprávnení, nie sú udelené žiadne iné oprávnenia, licencie alebo práva, vyjadrené ani implikované, na informácie alebo akékoľvek dáta, softvér alebo iné tu uvedené intelektuálne vlastníctvo.

IBM si vyhradzuje právo kedykoľvek stiahnuť udelené oprávnenia, podľa svojho uváženia, keď používanie týchto informácií škodí jej záujmom, alebo podľa rozhodnutia IBM, keď nie sú správne dodržiavané hore uvedené pokyny. Tieto informácie sa nesmú sťahovať, exportovať ani reexportovať s výnimkou, ak je to plne v súlade so všetkými platnými zákonmi a predpismi vrátane zákonov a predpisov Spojených štátov týkajúcich sa exportu. IBM NEDÁVA ŽIADNU ZÁRUKU NA OBSAH TÝCHTO INFORMÁCIÍ. TIETO INFORMÁCIE SA POSKYTUJÚ ″TAK AKO SÚ″ A BEZ ZÁRUKY AKÉHOKOĽVEK DRUHU, VYJADRENEJ ALEBO IMPLIKOVANEJ, VRÁTANE ALE BEZ OBMEDZENIA NA IMPLIKOVANÉ ZÁRUKY PREDAJNOSTI, NEPORUŠENIA ZÁKONA A VHODNOSTI NA URČITÝ ÚČEL.

Spoločnosť IBM vlastní autorské práva na celý materiál.

Stiahnutím alebo vytlačením informácií z tejto stránky ste vyjadrili svoj súhlas s týmito podmienkami.

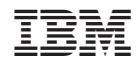

Vytlačené v USA